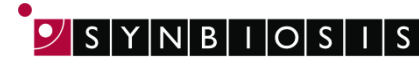

**A** DIVISION OF THE S

## **ProtoCOL 3 Software Installation - Quick Guide**

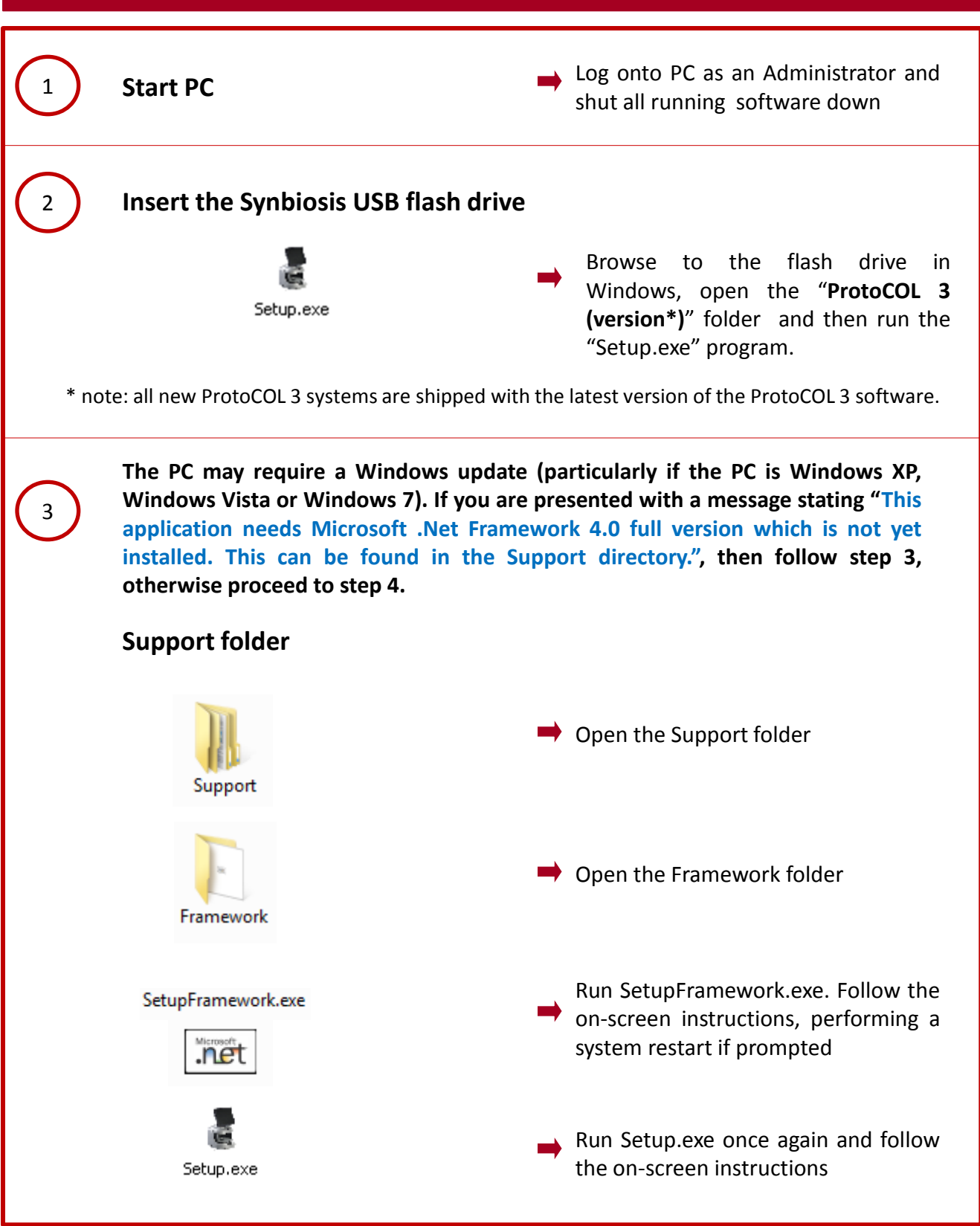

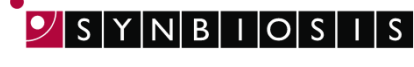

A DIVISION OF THE SYNOPTICS GROUP

**ProtoCOL 3 software utilises Microsoft's SQL Server. If this is not already present on the PC you will receive a message stating "This application requires SQL Server Express or SQL Express LocalDB, neither of which is yet installed on this computer. Do you wish to continue with the installation of ProtoCOL 3 software (Press OK) or cancel and install a database engine?" If you already have a SQL server at a remote location press OK and go to step 5, otherwise press Cancel and follow step 4.**

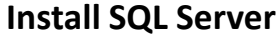

4

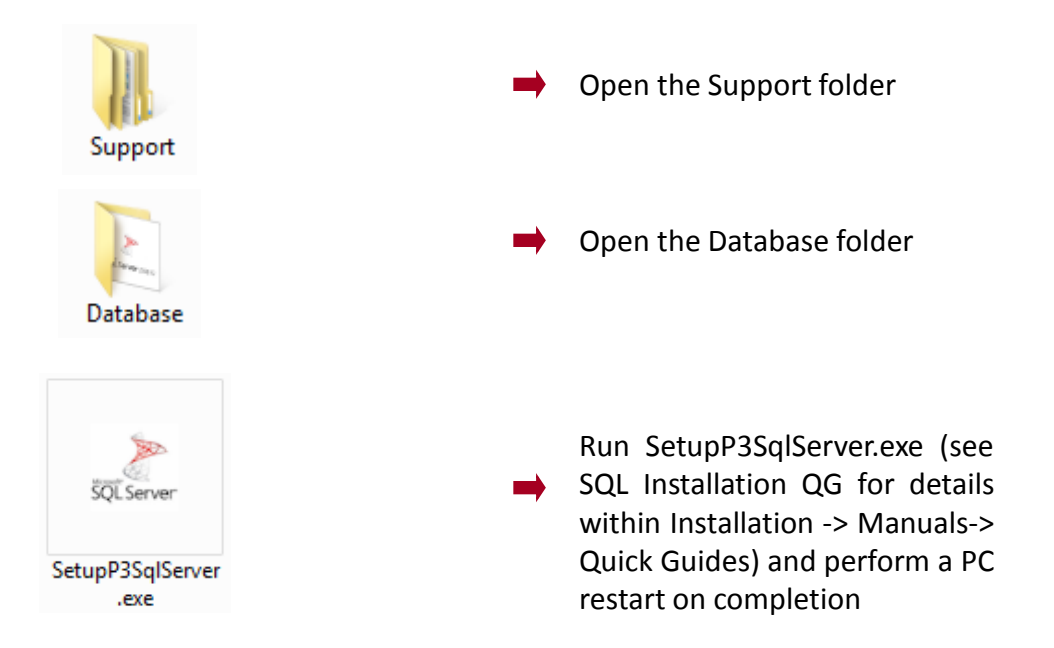

**PLEASE NOTE:** SQL LocalDB Express is designed for a single PC user. A single user should log onto the PC and, if there is more than one user running the ProtoCOL 3 software, they should enter their details within the ProtoCOL 3 software. **If more than one user is going to log onto Windows on the PC running ProtoCOL 3 software, you should install, and use, SQL Server Express.**

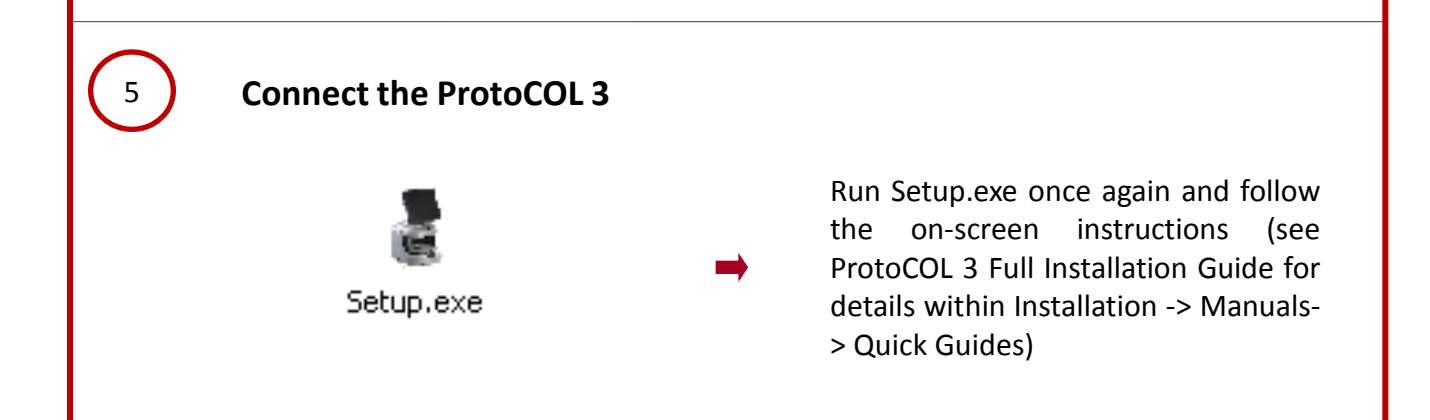

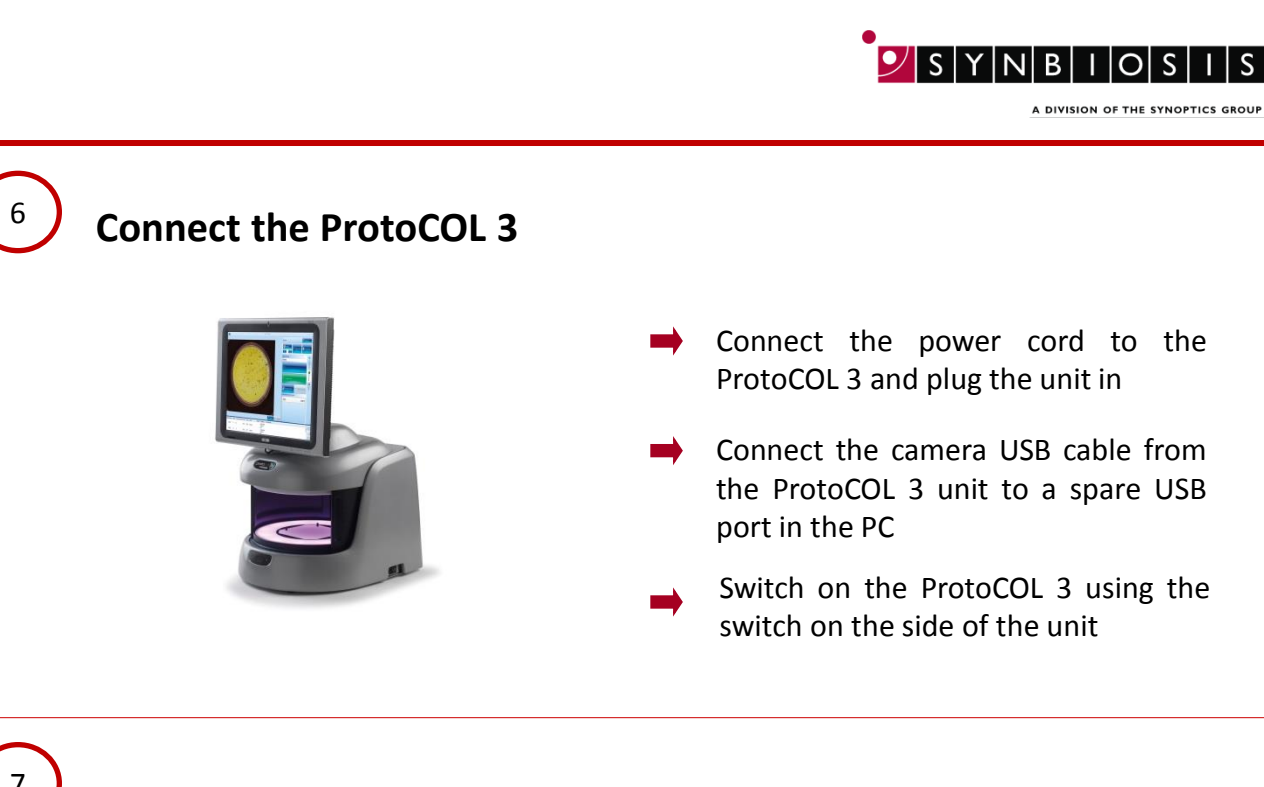

## **Adding users to SQL Server**

7

**The following steps need to be carried out when logged in as Administrator**

**When ProtoCOL 3 is installed, a user's group is created called ProtoCOL 3 Users. Every user needs to be a member of this group**

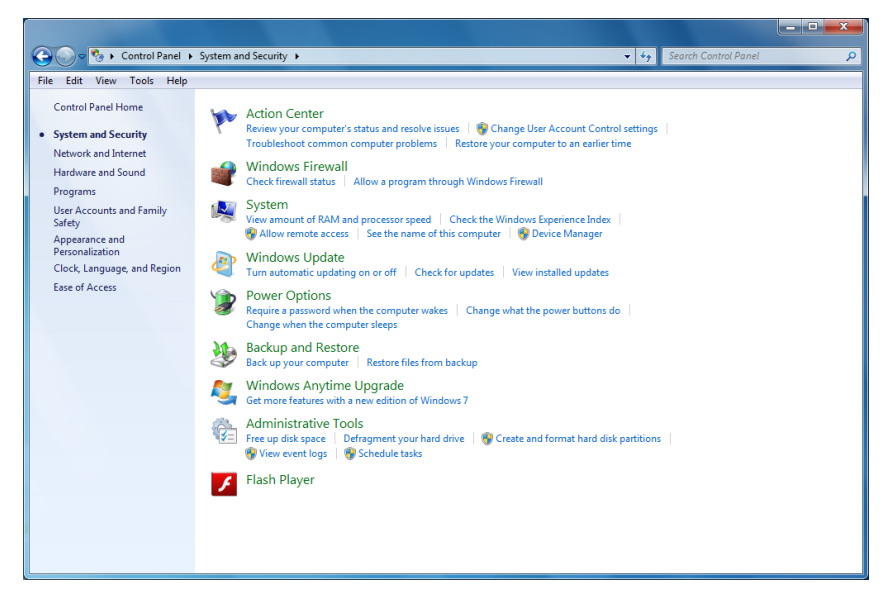

Access the computer control panel and select 'System and Security' then select 'Administrative Tools'

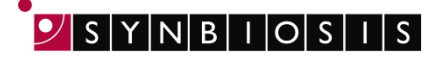

A DIVISION OF THE SYNOPTICS GROUP

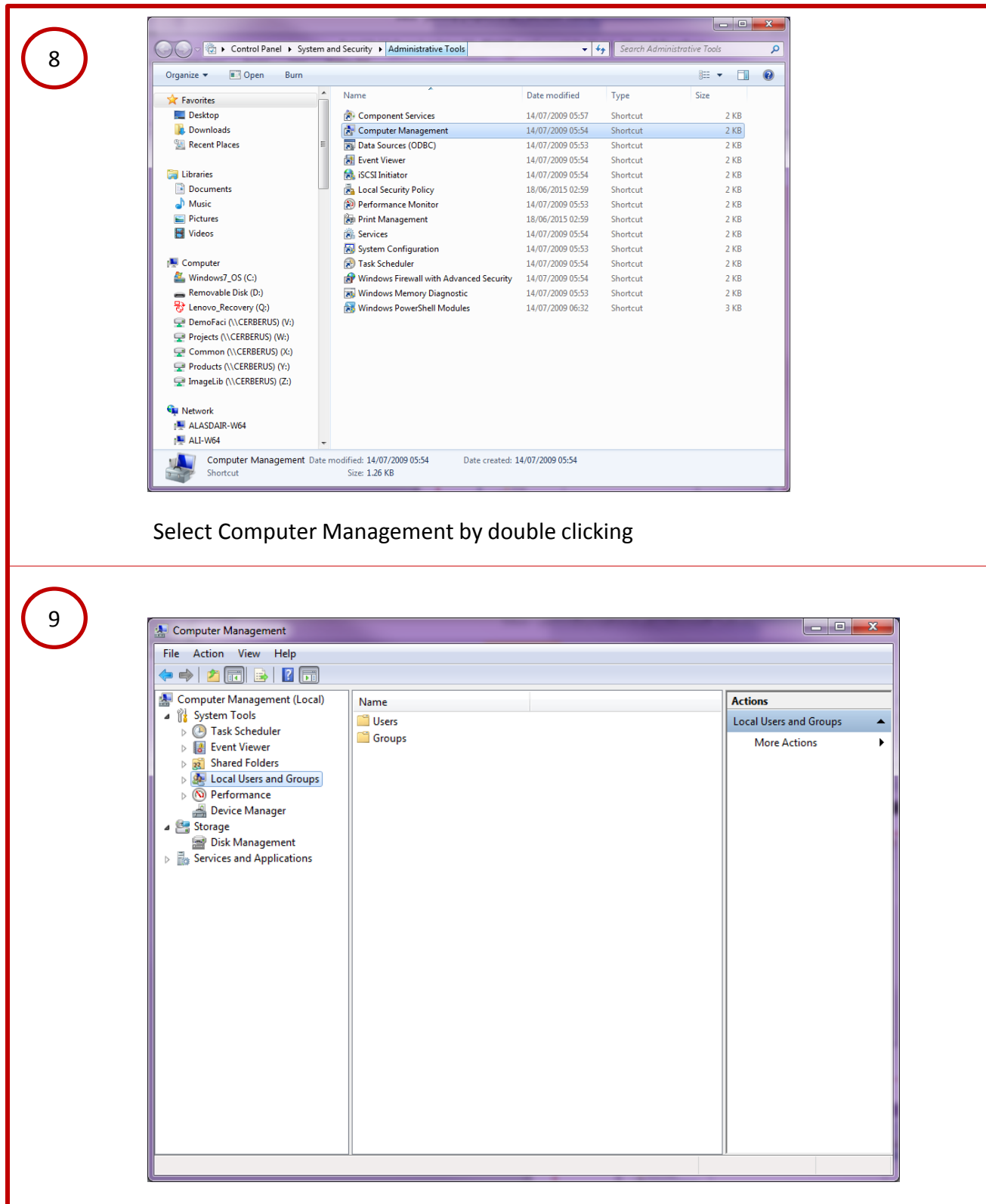

Select Local Users and Groups and then click on Groups

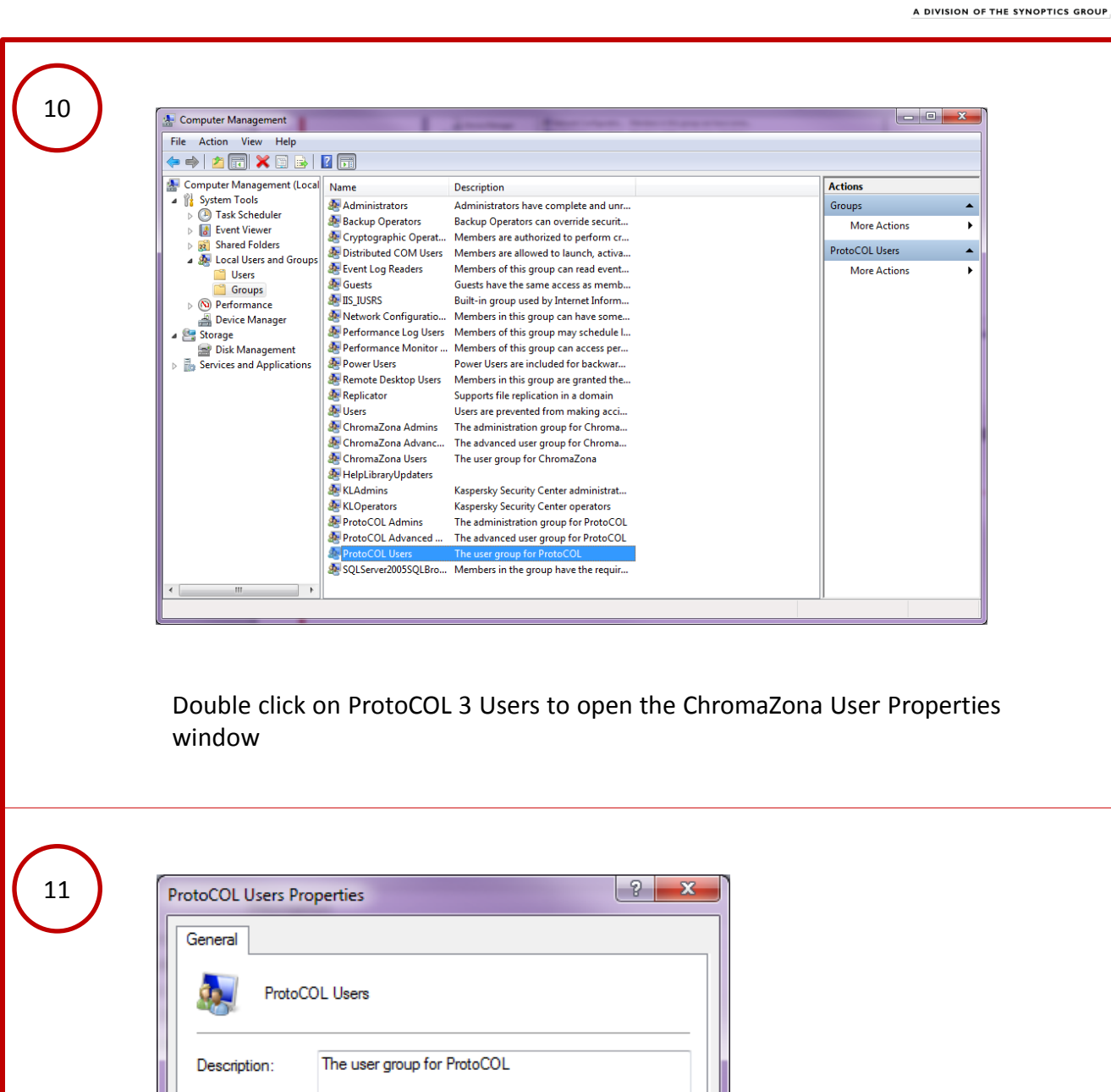

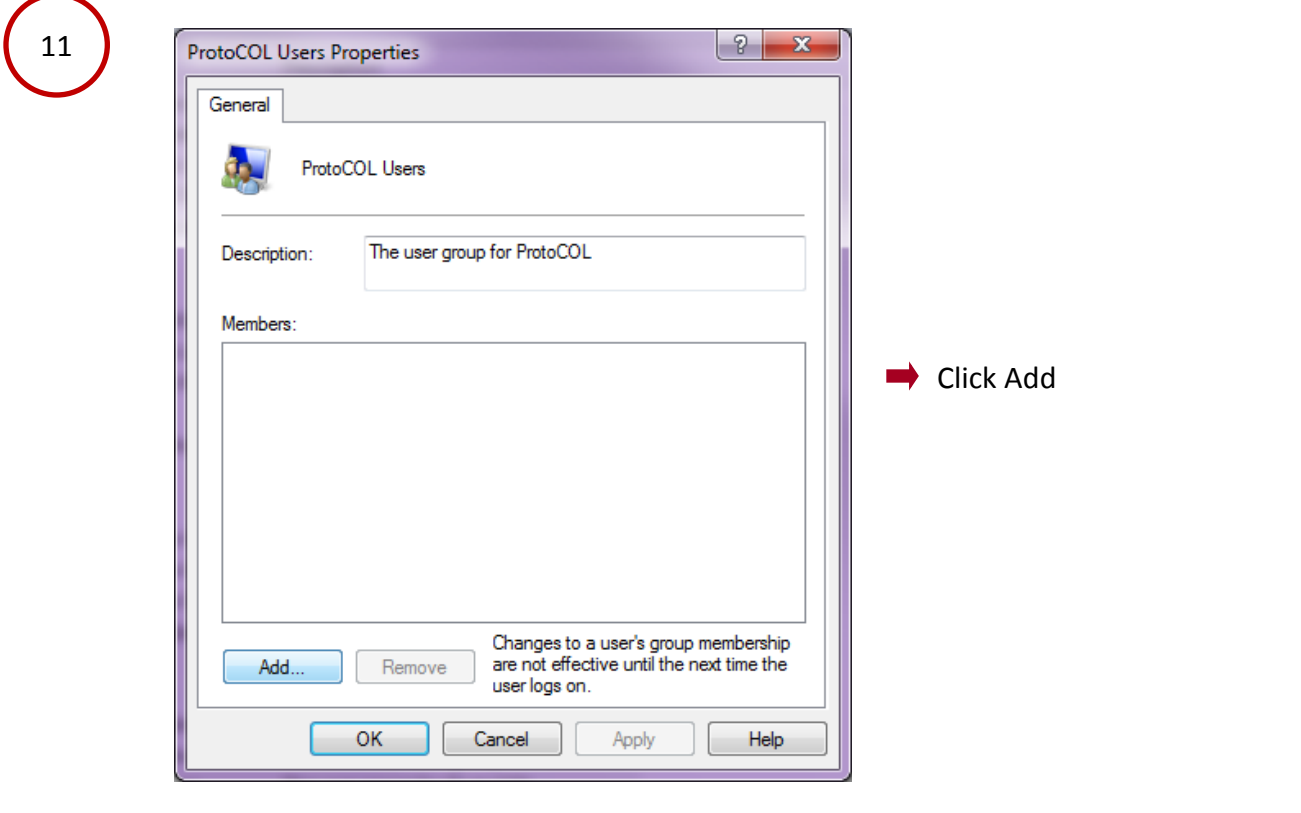

 $S[Y|N|B|I|O]$ 

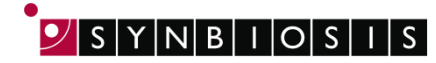

A DIVISION OF THE SYNOPTICS GROUP

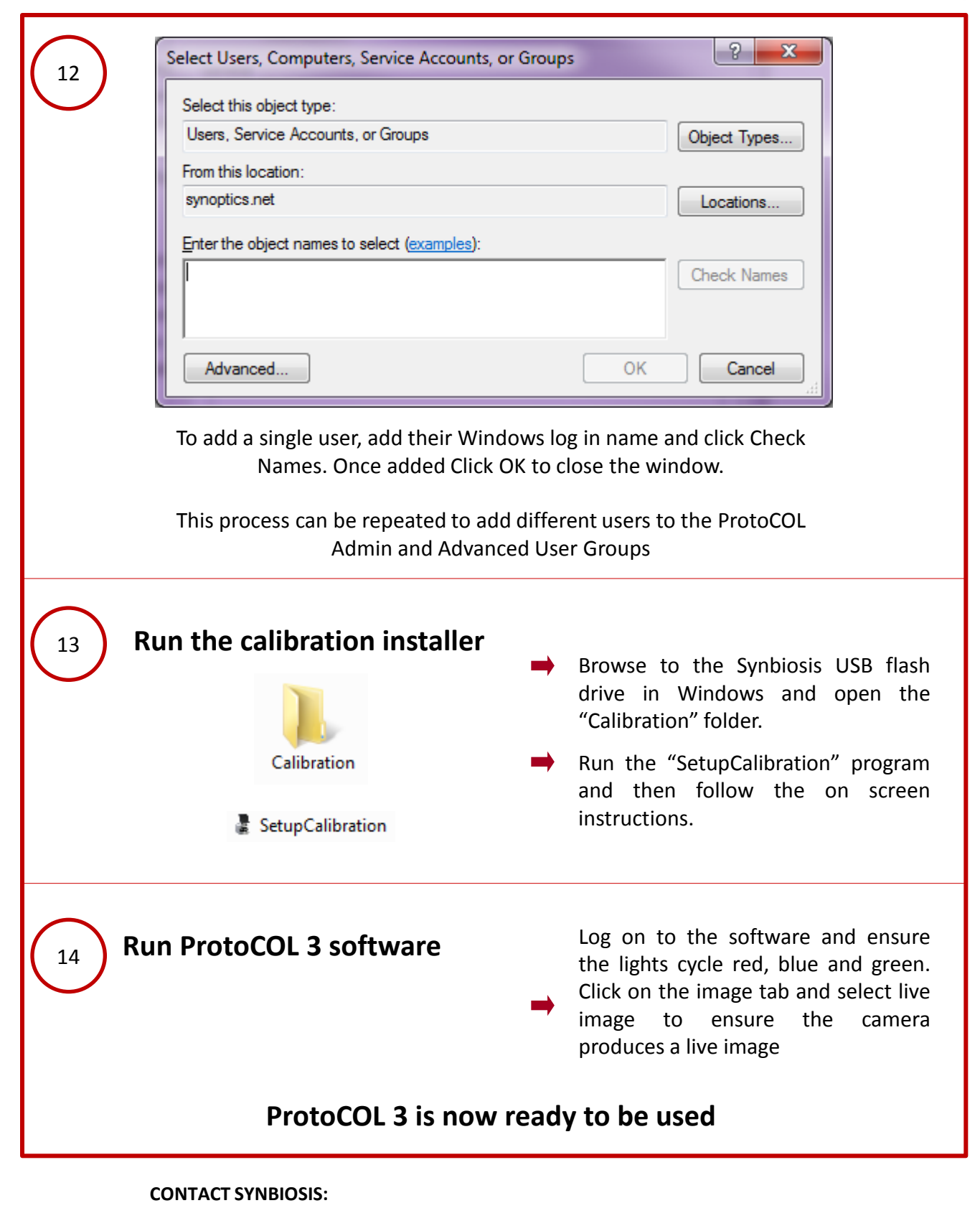

EUROPE: USA: Email: [support@synbiosis.com](mailto:support@synbiosis.com) Email: [support@synbiosis.com](mailto:support@synbiosis.com) **[www.synbiosis.com](http://www.synbiosis.com/) P3SI1216**

Tel: +44 (0)1223 727125 Tel: 800 686 4451/301 662 2863